## **ACTIVITÉ WEB**

Allez sur le site suivant: http://mit.edu/mit-france/partnerships/hosts.html

Choisissez une compagnie française qui vous intéresse. Cliquez sur **la version française** et remplissez le tableau suivant.

Si vous ne trouvez pas l'information voulue, mettez un point d'interrogation (= ?).

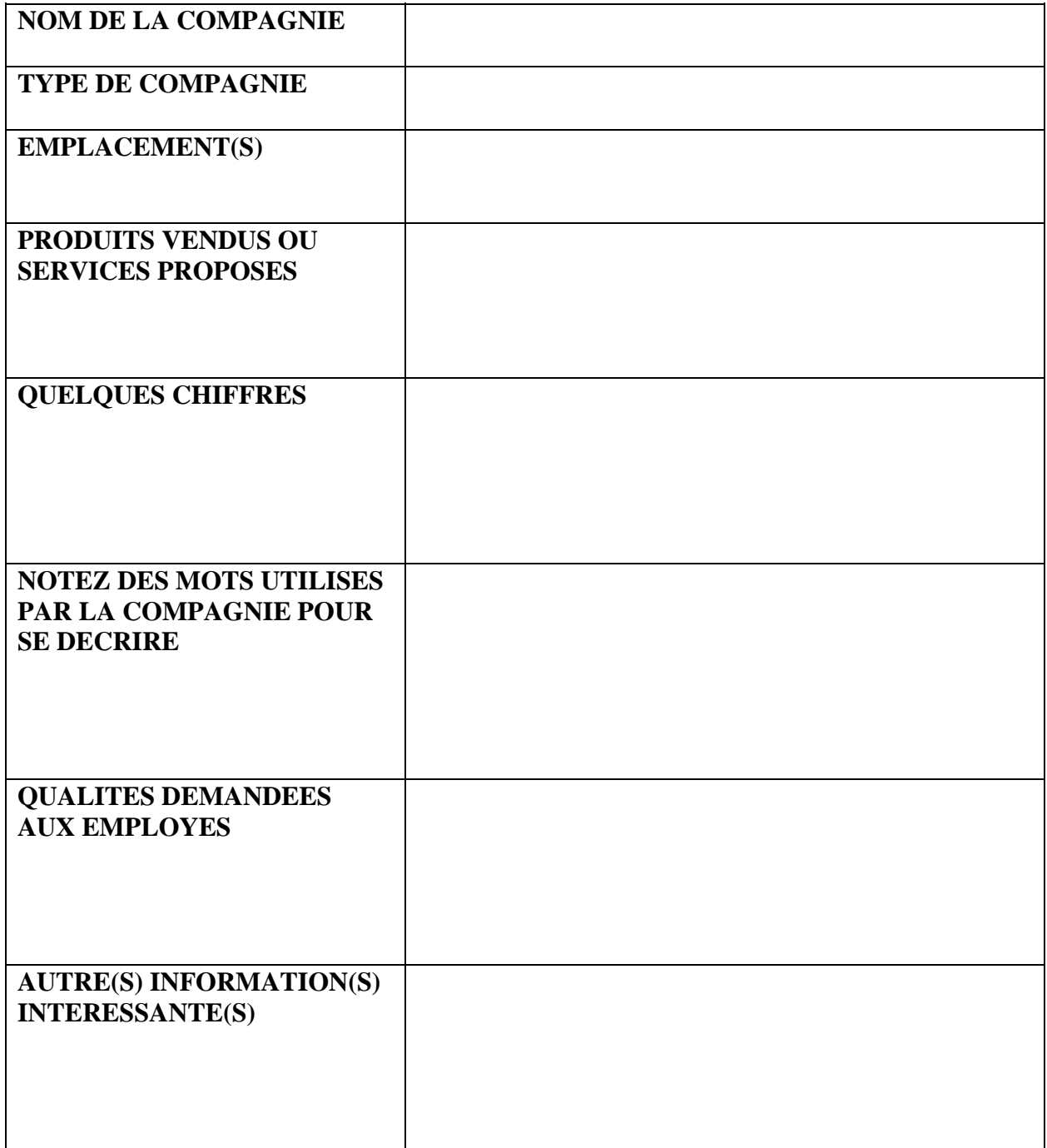

## 21G.302 / 21G.352 French II Fall 2004

For information about citing these materials or our Terms of Use, visit: <http://ocw.mit.edu/terms>.